## **Cisco Packet Tracer ressource numéro 7**

Sources : Téléchargement du logiciel <http://cisco-packet-tracer.updatestar.com/fr>

**Exercice** (très simple;)

Vous avez un réseau avec 3 machines raccordées avec des câbles droits et un Hub (plus simple dans un premier temps car il n'y a pas d'adresse IP à indiquer....)

Rappel des règles en matière d'utilisation des câbles (source : http://cisco.goffinet.org/s1/straight-cross\_cables#.Vs7JF\_nhCM8)

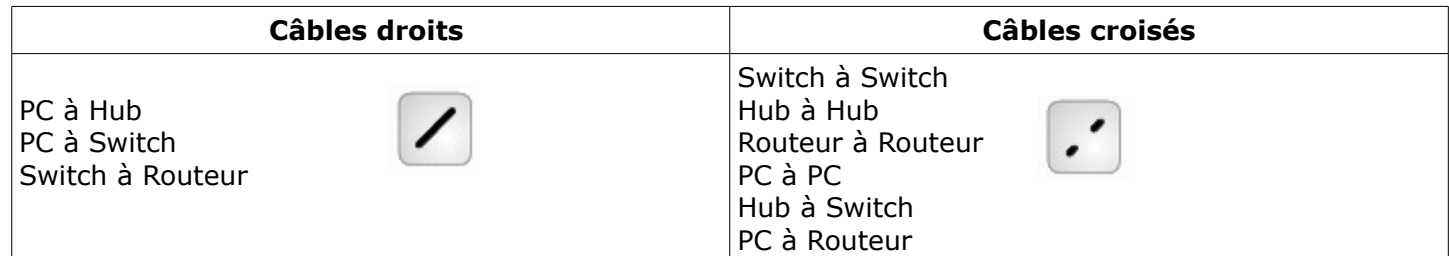

Voici les plages d'adresses fournies

PC1 192.168.1.1 avec un masque de sous réseau 255.255.255.0 PC2 192.168.1.2 avec un masque de sous réseau 255.255.255.0 PC3 192.168.1.3 avec un masque de sous réseau 255.255.255.0

On saisit les adresses IP en cliquant sur l'icône du PC puis deux chemins possibles

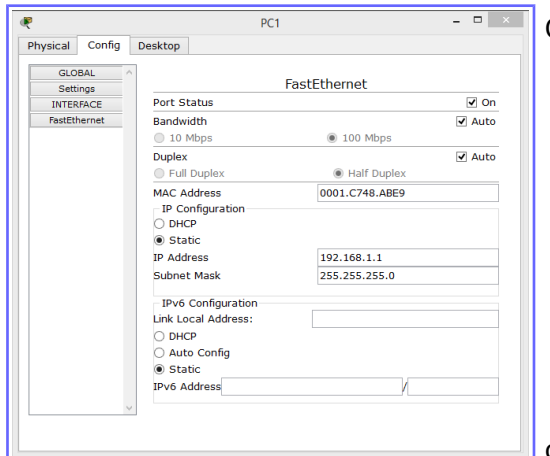

Onglet « Config » puis « FastEthernet »

ou bien onglet « Desktop » puis icône « IP Configuration »

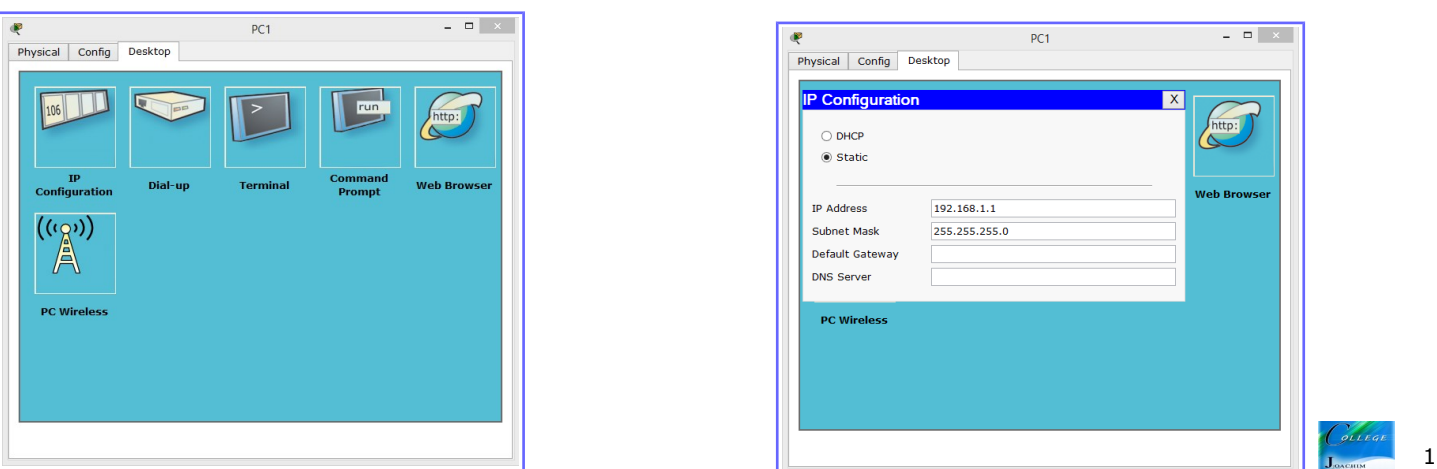

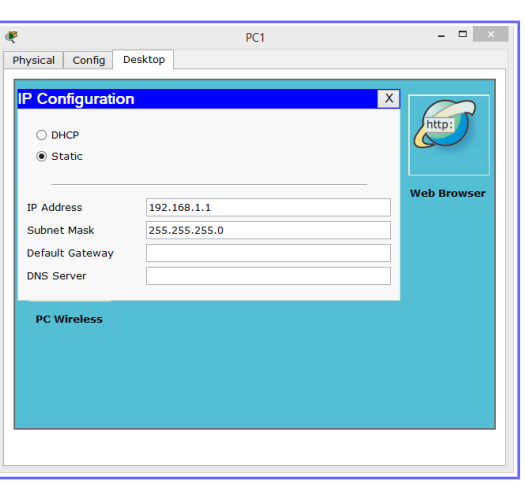

Vous obtenez cette configuration, tous les points de connexion sont au vert donc tout fonctionne bien, ouf;)

Regardons si les PC peuvent communiquer entre eux

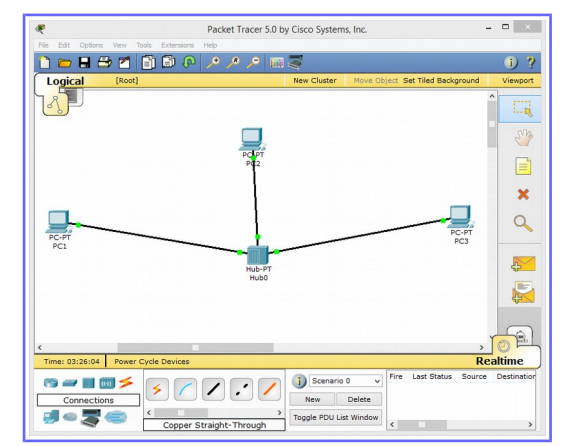

## **Rappel des principales commande**

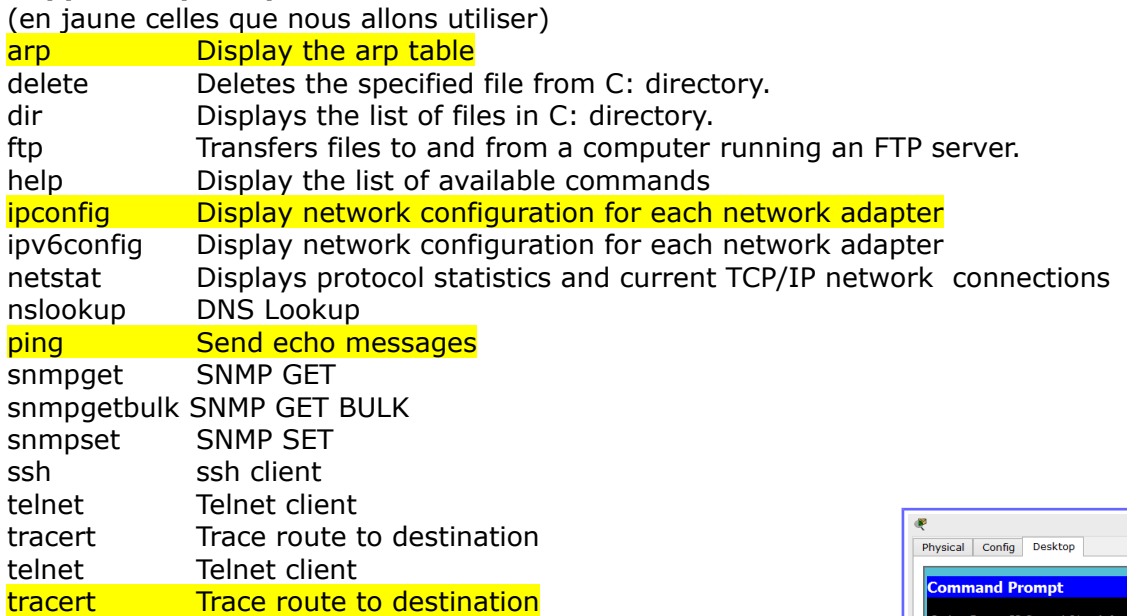

Donc, nous allons utiliser la commande « ping » entre les différents PC

Même chose avec les deux autres, tout fonctionne bien !

Je peux également regarder la route empruntée (juste pour voir car il n'y à pas beaucoup de saut....) Commande « tracert » avec l'adresse de destination

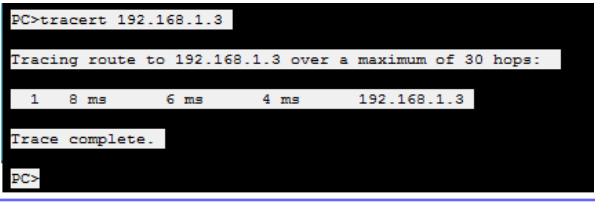

: 192.168.1.3:<br>: 4, Received = 4, Lost = 0<br>rip times in milli-seconds:<br>Maximum = 10ms, Average = 7

 $PC<sub>2</sub>$ 

Maintenant une petite modification d'adresse, changeons celle du PC1 PC1 192.168.1.1 avec un masque de sous réseau 255.255.255.0 devient PC1 192.168.2.1 avec un masque de sous réseau 255.255.255.0

Que se passe-t-il et pourquoi ????

On ne peut plus communiquer avec ce PC, il n'est plus dans la même plage d'adresse IP....revoir fiche sur les masques de sous réseau

 $\overline{ }$   $\overline{ }$   $\overline{$ 

Je modifie à nouveau mes adresses, je vais changer l'adresse du masque de sous réseau pour tous les PC, ll passera de 255.255.255.0 à 255.255.0.0

PC1 192.168.2.1 avec un masque de sous réseau 255.255.255.0 devient PC1 192.168.2.1 avec un masque de sous réseau 255.255.0.0

PC2 192.168.1.2 avec un masque de sous réseau 255.255.255.0 devient PC2 192.168.1.2 avec un masque de sous réseau 255.255.0.0

PC3 192.168.1.3 avec un masque de sous réseau 255.255.255.0 devient PC3 192.168.1.3 avec un masque de sous réseau 255.255.0.0

Je refais des « ping » entre les machines, que se passe-t-il ???

Н

Tout fonctionne à nouveau, j'ai étendu la plage des adresse possibles et mon réseau fonctionne à nouveau !

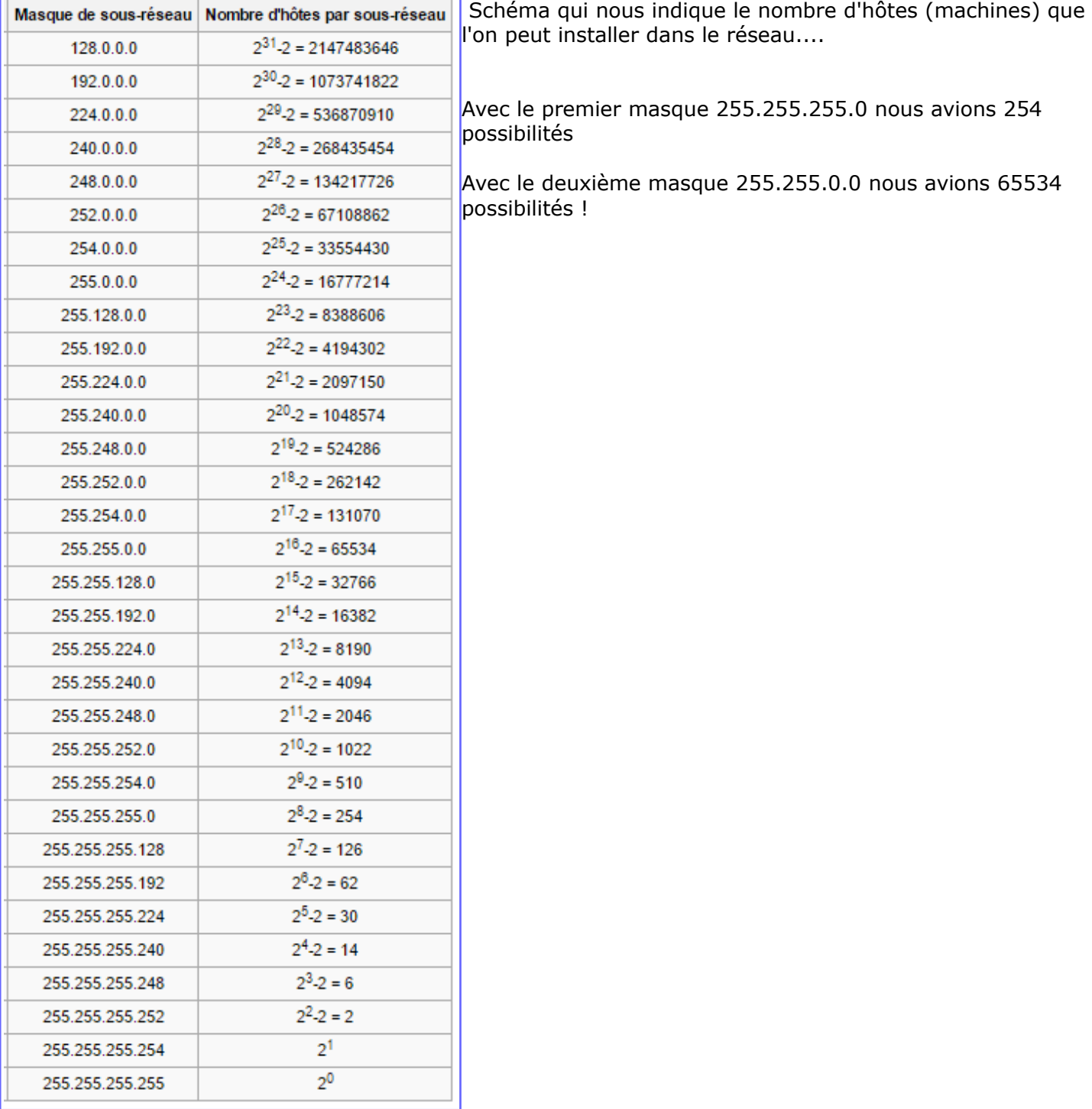

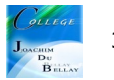